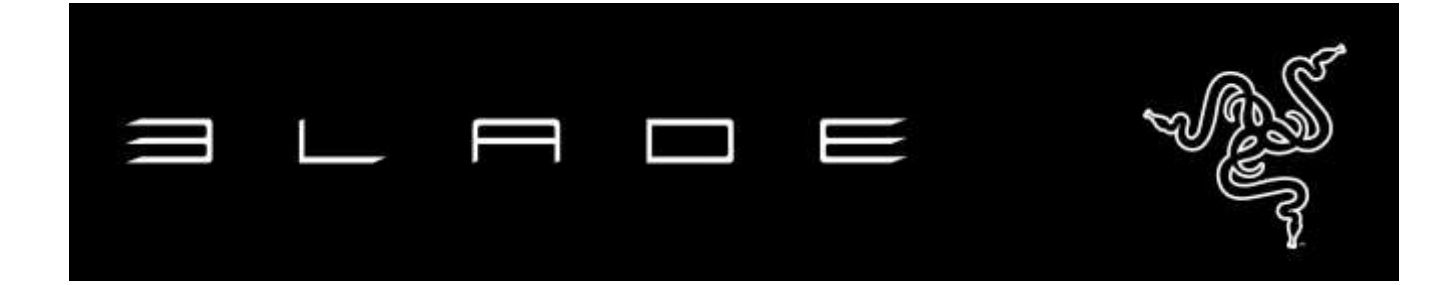

Разработанный для геймеров ноутбук Razer Blade Stealth задает новые стандарты сверхмобильности и производительности. В алюминиевый корпус толщиной всего лишь 1,32 сантиметра заключен процессор Intel® Core™ i7, PCIe SSD и впечатляющий сенсорный экран высокого разрешения с диагональю 12,5 дюймов. Клавиатура Chroma с полным спектром индивидуальной подсветки каждой клавиши, впервые представленная в ноутбуках, открывает уникальные возможности персональной настройки. Ноутбук Razer Blade Stealth поддерживает все доступные технологии подключения, включая интерфейс Thunderbolt™ 3 (USB-C), 2 порта USB 3.0, HDMI, Bluetooth и Wireless-AC для максимальных скоростей. Для экстремальной производительности к ноутбуку Razer Blade Stealth через Thunderbolt 3 можно подключить дополнительный графический ускоритель Razer Core, который обеспечивает графику на уровне десктопа и дополнительные возможности подключения.

# **СОДЕРЖАНИЕ**

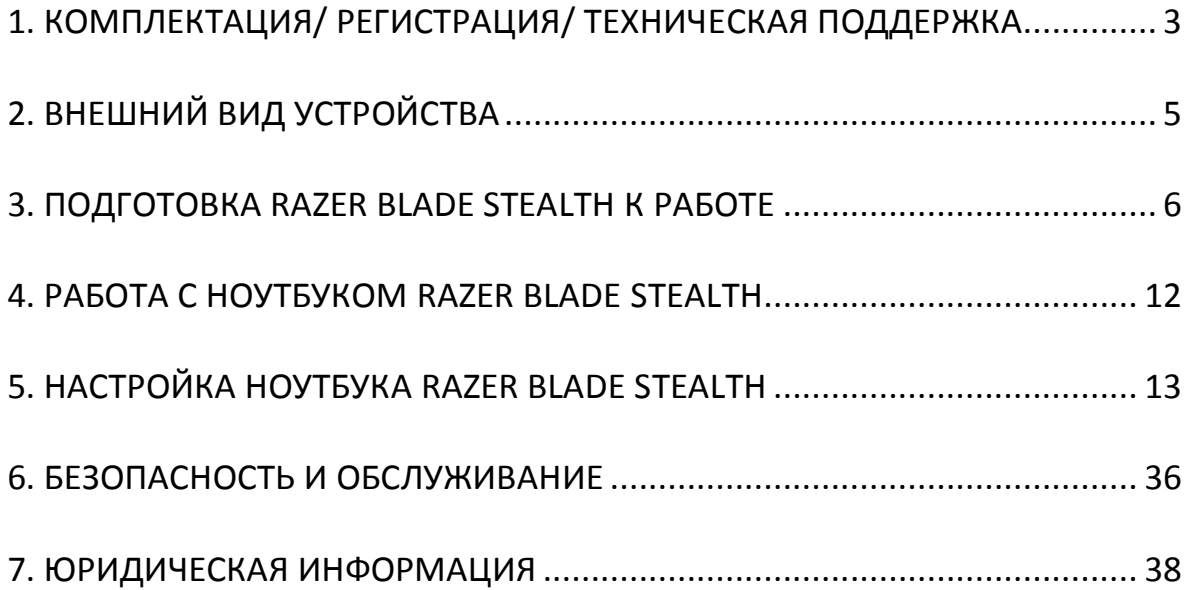

## <span id="page-2-0"></span>**1. КОМПЛЕКТАЦИЯ / РЕГИСТРАЦИЯ / ТЕХНИЧЕСКАЯ ПОДДЕРЖКА**

#### *КОМПЛЕКТАЦИЯ*

- Razer Blade Stealth
- Адаптер питания
- Очищающая салфетка из микрофибры
- Краткое руководство

#### *РЕГИСТРАЦИЯ*

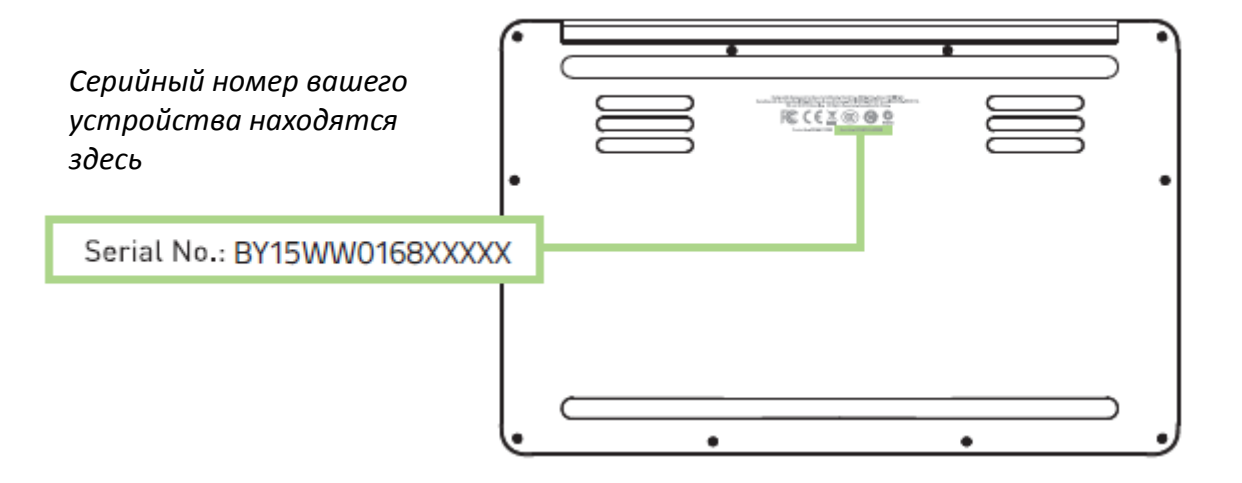

Посетите страницу [www.razerzone.com/razer-id](http://www.razerzone.com/razer-id), чтобы получить доступ к широкому диапазону преимуществ Razer через идентификатор Razer. Войдите в аккаунт Razer Synapse, чтобы, например, получить точную информацию о статусе гарантии вашего продукта. Чтобы получить дополнительную информацию о программе Razer Synapse и ее функциях, перейдите в раздел [www.razerzone.ru/synapse.](http://www.razerzone.ru/synapse)

Если вы уже являетесь пользователем Razer Synapse, зарегистрируйте свое устройство, нажав на свой адрес электронной почты в приложении Razer Synapse и выберите Статус гарантии в раскрывающемся списке.

Чтобы зарегистрировать устройство онлайн, посетите веб-сайт [www.razerzone.com/registration](http://www.razerzone.com/registration). Обратите внимание, что вы не сможете увидеть статус вашей гарантии, если зарегистрируете продукт через веб-сайт.

### *ТЕХНИЧЕСКАЯ ПОДДЕРЖКА*

Преимущества регистрации:

- Гарантия изготовителя сроком 1 год.
- Гарантия на аккумулятор сроком 1 год.
- Доступ к руководствам и бесплатной технической поддержке на веб-сайте [www.razersupport.com.](http://www.razersupport.com/)

За дополнительной поддержкой обращайтесь к нам на странице [www.razersupport.com/contact-us](http://www.razersupport.com/contact-us) или звоните по следующим телефонам:

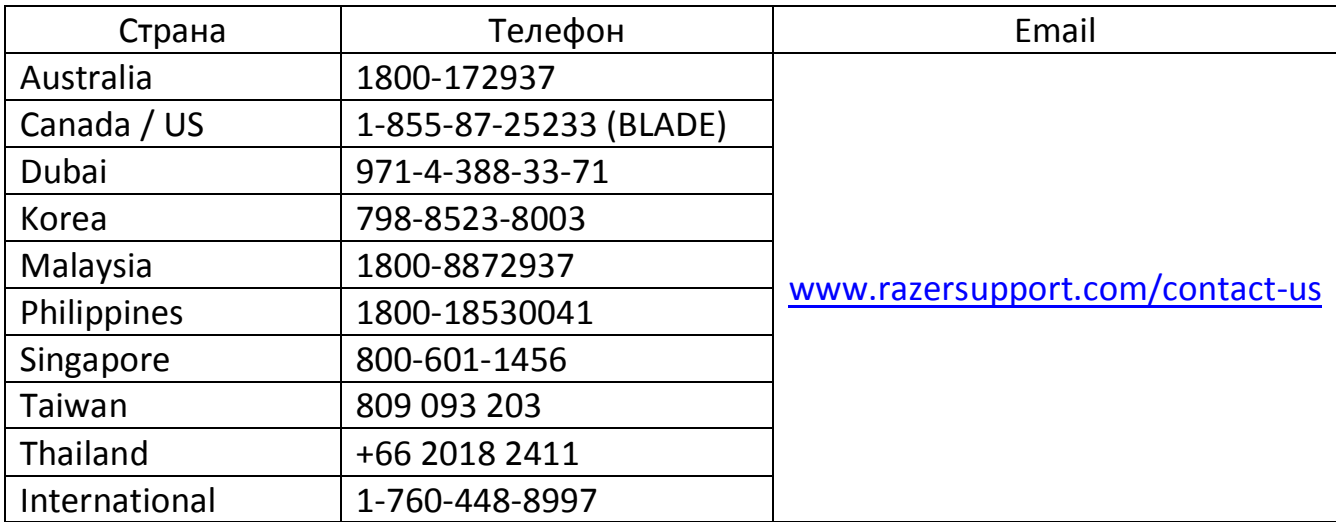

# <span id="page-4-0"></span>**2. ВНЕШНИЙ ВИД УСТРОЙСТВА**

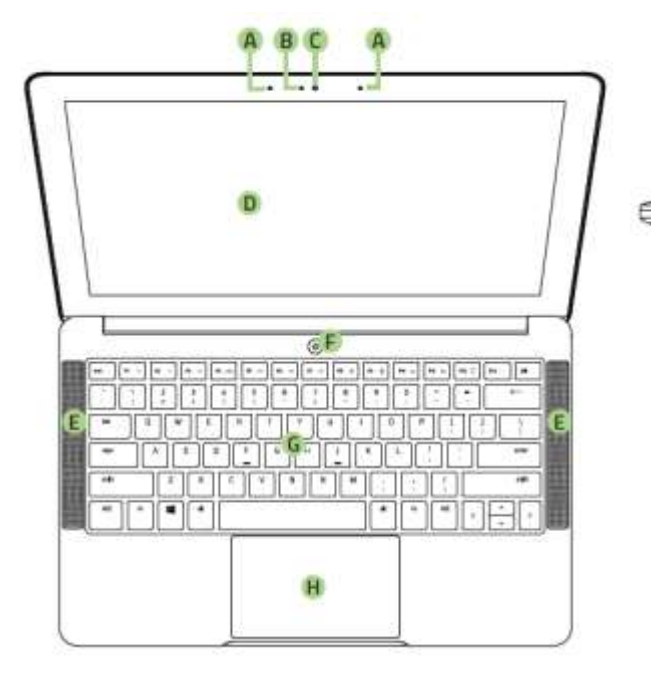

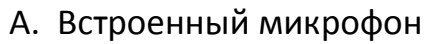

- B. Индикатор вебкамеры
- C. Вебкамера 2,0 мегапикселя
- D. Сенсорный экран QHD / UHD 12,5 дюймов
- E. Стереодинамики с поддержкой Dolby® Digital Plus Home Theatre Edition
- F. Кнопка питания
- G. Подавление фантомных нажатий + Подсветка Chroma

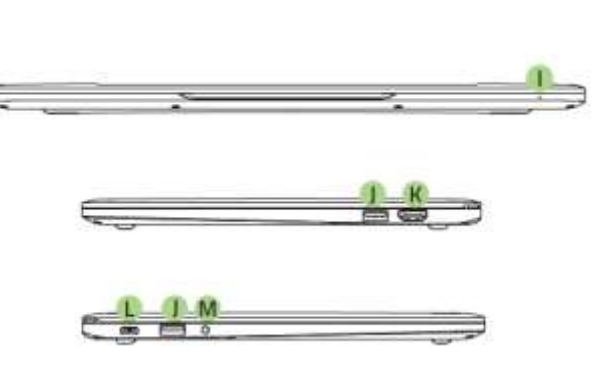

- H. Трекпад с поддержкой многоточечных жестов
- I. Передний индикатор питания
- J. Порты USB 3.0
- K. Порт HDMI 1.4a
- L. Порт питания / интерфейс Thunderbolt (разъем USB-C)
- M. Комбинированный разъем 3,5 мм

## <span id="page-5-0"></span>**3. ПОДГОТОВКА RAZER BLADE STEALTH К РАБОТЕ**

*Подключите адаптер питания, как показано ниже:*

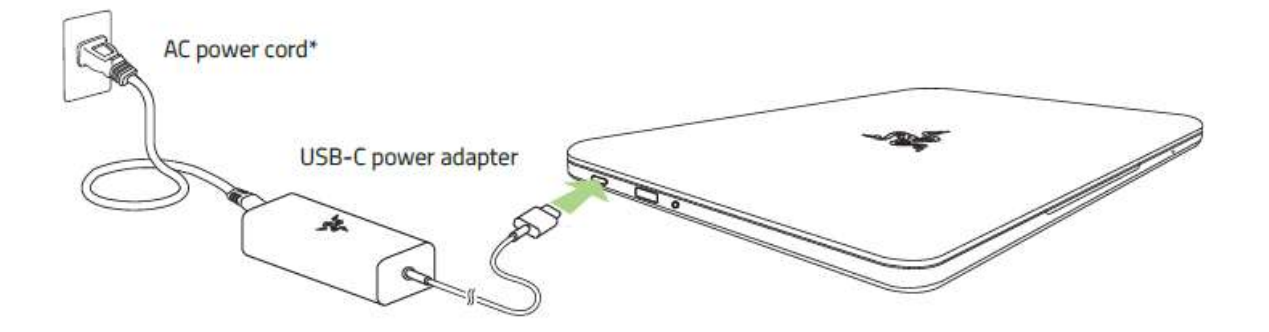

Убедитесь, что провод питания правильно подключен к адаптеру, а вилка плотно вставлена в розетку. При правильной подаче питания на адаптере будет гореть индикатор. Подключите разъем USB-C адаптера питания к разъему питания Razer Blade Stealth. Нажмите кнопку питания, чтобы включить ноутбук.

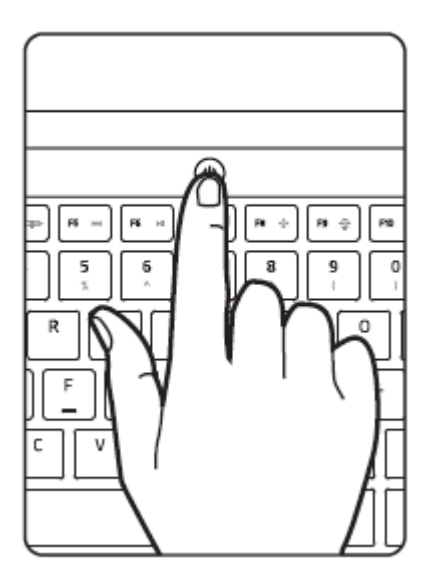

Перед первым включением ноутбука рекомендуем полностью зарядить аккумулятор или включить Razer Blade Stealth в розетку. Для полной зарядки аккумулятора необходимо примерно 3 часа.

## *ПОДКЛЮЧЕНИЕ К ИНТЕРНЕТ*

*Отказ от ответственности: Отображенные экраны могут быть изменены в зависимости от текущей версии вашей операционной системы.*

1. Щелкните значок беспроводной сети ( 6), чтобы вывести список сетей беспроводной связи.

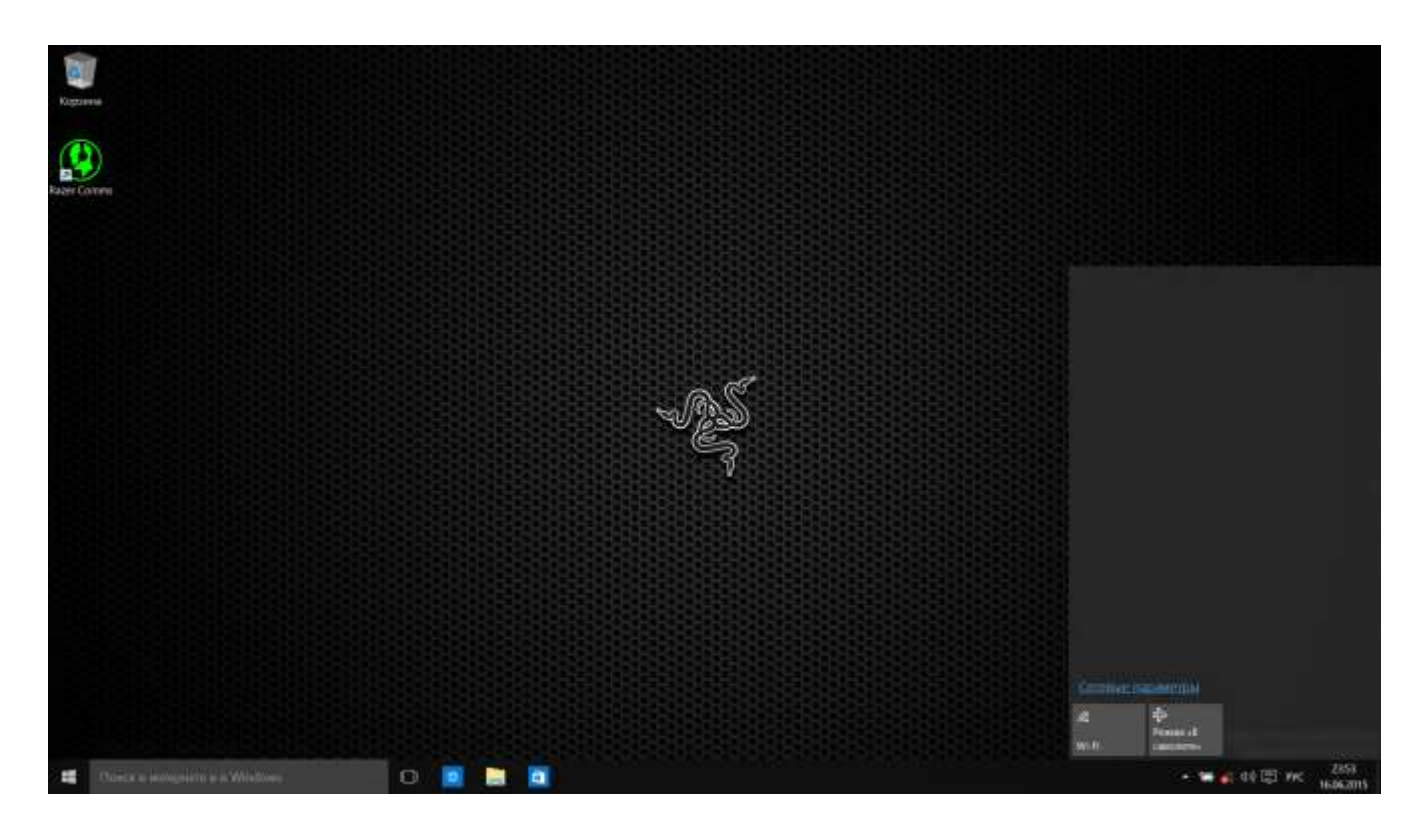

2. Включите беспроводной режим, нажав кнопку **Wi-Fi** в нижнем левом углу этого окна. Система автоматически выполнит поиск доступных сетей беспроводной связи.

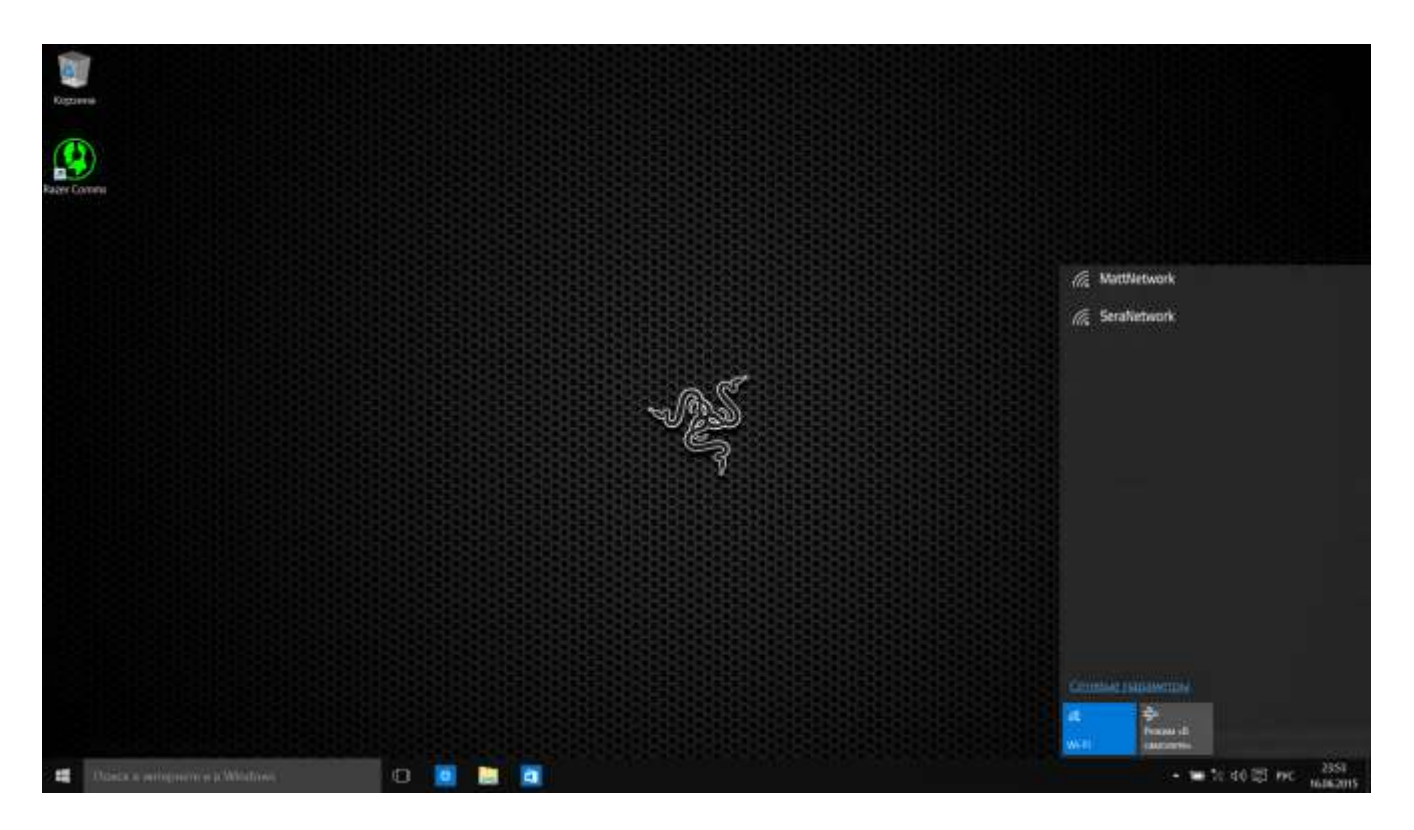

3. Щелкните ту сеть, к которой нужно подключиться, и нажмите кнопку **Подключить.**

![](_page_8_Picture_1.jpeg)

4. Введите пароль для доступа к сети (если он есть) и укажите, нужно ли разрешать совместный доступ к устройствам, подключенным к сети. Нажмите кнопку **Далее**.

![](_page_9_Picture_1.jpeg)

5. После подключения к сети беспроводной связи щелкните за пределами панели, чтобы вернуться на рабочий стол.

## *СОЗДАНИЕ УЧЕТНОЙ ЗАПИСИ И УСТАНОВКА RAZER SYNAPSE*

Razer Synapse 2.0 позволяет синхронизировать ноутбук Razer Blade Stealth и другие поддерживаемые устройства Razer с сервером (так называемым облаком) для загрузки обновлений встроенного ПО и драйверов. В этой же службе вы сможете настраивать привязку клавиш, профили, макросы, подсветку и другие параметры. Кроме того, Razer Synapse позволит вам немедленно зарегистрировать ваше устройство и получить информацию о его статусе гарантии в реальном времени. Все значения параметров также сохраняются на сервере.

![](_page_10_Picture_78.jpeg)

- 1. Служба Razer Synapse запускается автоматически при входе в Windows.
- 2. Зарегистрируйте учетную запись Razer Synapse и подтвердите ее.
- 3. Откройте Razer Synapse и войдите в свою учетную запись.
- 4. Подождите, пока Synapse автоматически загрузится и установит необходимые драйверы.

## <span id="page-11-0"></span>**4. РАБОТА С НОУТБУКОМ RAZER BLADE STEALTH**

## *ИНДИКАТОРЫ СОСТОЯНИЯ*

![](_page_11_Picture_2.jpeg)

#### *ХАРАКТЕРИСТИКИ КЛАВИАТУРЫ*

![](_page_11_Picture_92.jpeg)

![](_page_11_Picture_93.jpeg)

## <span id="page-12-0"></span>**5. НАСТРОЙКА НОУТБУКА RAZER BLADE STEALTH**

*Отказ от ответственности: Функции, перечисленные ниже, требуют подключения к Razer Synapse. Кроме того, данные функции могут быть изменены в зависимости от текущей версии программного обеспечения и операционной системы.*

#### *ВКЛАДКА "КЛАВИАТУРА"*

Вкладка "Клавиатура" — это стартовая страница, которая появляется сразу после установки Razer Synapse. Данная вкладка позволяет настраивать профили устройства, назначения клавиш и параметры трекпада.

![](_page_12_Picture_42.jpeg)

#### *Профиль*

Профиль представляет собой удобный способ организации всех пользовательских настроек. При этом в Вашем распоряжении находится неограниченное количество профилей. Любые изменения, сделанные в каждой из вкладок, автоматически сохраняются и передаются в облачное хранилище.

![](_page_13_Picture_71.jpeg)

Вы можете создать новый профиль, щелкнув кнопку  $\Box$ , или удалить текущий профиль, щелкнув кнопку **. В разо** . Кнопка **позволяет** копировать, импортировать и экспортировать профили. Ваш текущий профиль по умолчанию называется Профиль, но Вы можете переименовать его, введя текст в поле под строкой ИМЯ ПРОФИЛЯ.

Каждый профиль может быть назначен комбинациям FN + 0 - 9 при помощи раскрывающегося списка SHORTCUT для быстрого переключения между профилями. Каждый профиль можно настроить на автоматическую активацию при запуске программы или приложения с помощью опции ПОДКЛЮЧИТЬ ПРОГРАММУ.

#### *Вкладка "Пользовательская Настройка"*

На вкладке "Пользовательская настройка" можно изменять основные функциональные параметры устройства, например назначения клавиш и чувствительность трекпада, для соответствия требованиям игрового процесса. Изменения, внесенные в данной вкладке, автоматически сохраняются в текущем профиле.

![](_page_14_Picture_27.jpeg)

#### *Меню Назначения Клавиш*

Изначально каждой клавише задано значение *ПО УМОЛЧАНИЮ*. Однако пользователь имеет возможность изменить функции этих клавиш, нажав необходимую кнопку для доступа к главному раскрывающемуся меню.

![](_page_15_Picture_43.jpeg)

Ниже перечислены параметры персональной настройки и их функционал.

## **По умолчанию**

Эта опция позволяет вернуться к функциям, установленным по умолчанию на указанной клавише. Чтобы установить параметр ПО УМОЛЧАНИЮ, просто выберите его в меню назначения клавиш.

![](_page_16_Picture_0.jpeg)

### **Функция коавиатуры**

Данный параметр позволяет назначить любой клавише другую функцию на клавиатуре. Чтобы выбрать функцию клавиатуры , выберите раздел ФУНКЦИЯ КЛАВИАТУРЫв главном раскрывающемся меню и введите клавишу, которая будет использоваться, в нижеприведенном поле. Также можно использовать клавиши-модификаторы, например *Ctrl*, *Shift*, *Alt* или любые из этих комбинаций.

![](_page_16_Picture_3.jpeg)

### **Функции Мыши**

Этот параметр позволяет заменять функции кнопок мыши на другие функции. Чтобы выбрать функцию мыши, выберите ФУНЦКИЯ МЫШИ в меню назначения клавиш, после чего появится подменю НАЗНАЧИТЬ КНОПКУ.

Ниже перечислены функции, которые можно выбрать в подменю «Назначить кнопки»:

![](_page_16_Picture_157.jpeg)

![](_page_17_Picture_0.jpeg)

### **Переключение устройств**

Переключение устройств позволяет изменять функции других устройств подключенных к Razer Synapse. Некоторые из этих функций влияют на другие устройства, например, использование игровой клавиатуры Razer для изменения чувствительности игровой мыши Razer. При выборе функции Переключение устройств из меню Назначение кнопок появится меню второго уровня.

Меню УСТРОЙСТВО ДЛЯ ПРИВЯЗКИ позволяет выбрать, какое из подключенных устройств Razer можно привязать, а меню ФУНКЦИЯ позволяет указать, какую функцию нужно использовать для привязанного устройства.

![](_page_17_Picture_4.jpeg)

Макрос — это предварительно записанная последовательность нажатий клавиш и кнопок, которая выполняется в определенный период времени. Назначив одной из кнопок макрос, можно быстро и легко выполнять последовательность команд. При выборе данного параметра в раскрывающемся меню отображается подменю, в котором можно выбрать предварительно записанную макрокоманду. Более подробную информацию о создании макрокоманд см. на **вкладке "Макрос"**.

![](_page_17_Picture_6.jpeg)

## **Переключение между профилями**

Функция переключения между профилями позволяет менять профили в процессе работы и мгновенно загружать все предварительно заданные настройки. При выборе функции переключения между профилями в раскрывающемся меню отображается подменю, в котором можно выбрать профиль для использования. При переключении профилей автоматически появляется экранный индикатор.

![](_page_17_Picture_9.jpeg)

## **Запуск программы**

Iпозволяет открыть программу или сайт, нажав соответствующую кнопку. Если выбрать пункт «Запустить программу» в Меню назначения клавиш, появятся два варианта: вы можете либо выбрать программу, либо вписать адрес веб-сайта.

![](_page_18_Picture_0.jpeg)

#### **Мультимедиа функции**

Этот раздел позволяет настроить элементы управления воспроизведением мультимедийных объектов. Если выбрать пункт «Функция мультимедиа», появится вложенное меню. Ниже перечислены элементы управления, которые в него входят.

![](_page_18_Picture_152.jpeg)

# **Чудо-кнопки Windows**

Этот параметр позволяет привязать клавишу к команде, для которой в операционной системе есть сочетание клавиш. Дополнительная информация: <http://windows.microsoft.com/ru-ru/windows-8/getting-around-tutorial>

## **Сочетания клавиш Windows**

Этот параметр позволяет привязать клавишу к команде, для которой в операционной системе есть сочетание клавиш. Дополнительная информация: <http://support.microsoft.com/kb/126449/ru>

![](_page_18_Picture_8.jpeg)

## **Отключение**

Эта функция блокирует назначенную кнопку. Используйте функцию "Отключение ", если какую-либо кнопку не требуется использовать или если определенная кнопка мешает в игре.

#### *Настройка трекпада*

Можно изменить время отклика трекпада и жесты, нажав соответствующие ссылки в интерфейсе пользователя.

![](_page_19_Picture_49.jpeg)

Ниже приведены параметры производительности и их описания.

### **Настройки трекпада**

Используйте эту ссылку, чтобы выбрать основную кнопку, настроить характеристики прокрутки и изменить время задержки тачпада.

#### **Настройки ПК на Windows**

Используйте эту ссылку для изменения жестов, вариантов указателя курсора и других дополнительных функций.

#### *Вкладка "Подсветка "*

На вкладке Подсветка вы можете настроить цвет подсветки индивидуальных клавиш или выбрать предварительно загруженные эффекты подсветки всей клавиатуры. Вы можете также регулировать яркость подсветки клавиатуры, когда она включена в сеть или работает от аккумулятора. Изменения, сделанные на этой вкладке, автоматически сохраняются в текущем профиле.

![](_page_20_Picture_50.jpeg)

#### **Предварительно загруженные эффекты подсветки**

У вас есть выбор из нескольких вариантов предварительно загруженных эффектов подсветки клавиатуры, например, циклическое переключение цветов спектра, дыхание и пр. По умолчанию установлено циклическое переключение цветов спектра. Выберите желаемый эффект и соответствующие им свойства (например цвет) в нижней части этой вкладки.

![](_page_21_Picture_203.jpeg)

#### **Расширенная настройка подсветки**

В Razer Synapse есть расширенный конфигуратор Chroma для настройки устройств с поддержкой технологии Chroma. Нажмите ссылку на вкладке **Подсветка**, чтобы открыть конфигуратор.

![](_page_22_Picture_80.jpeg)

- 1) Выберите клавиши дополнительной клавиатуры для настройки. Вы можете щелкнуть на несколько зон, используя клавишу CTRL, или выделить всю зону движением мыши.
- 2) Добавьте слой эффектов для выделенных областей.
- 3) Настройте эффекты, изменяя различные параметры.
- 4) Нажмите кнопку ПРИМЕНИТЬ, чтобы сохранить и активировать настройки устройство.

#### **Настраиваемые эффекты подсветки**

Также можно выбрать цвет подсветки каждой отдельной клавиши. В разделе Эффект выберите «Пользовательский» и укажите клавишу, для которой вы хотите изменить подсветку. Затем выберите нужный цвет из спектра.

Параметр «Пользовательский» также включает шаблоны для разных жанров: FPS, MOBA, MMO, RTS и пр.

#### *Вкладка Игровой режим*

Вкладка игрового режима позволяет избежать случайных (фантомных) нажатий. В зависимости от настроек, можно отключить клавишу Windows, и комбинации клавиш Alt + Tab и Alt + F4. Также вы можете максимально усилить эффект подавления фантомных нажатий (ф-ция anti-ghosting), путем активации игрового режима.

![](_page_23_Picture_36.jpeg)

#### *ВКЛАДКА "МАКРОС"*

Вкладка "Макрос" позволяет создавать последовательности нажатий клавиш и кнопок. Вы можете создавать и использовать большое количество макросов и длинных макрокоманд.

![](_page_24_Picture_71.jpeg)

переименовать макрос, необходимо ввести имя в поле **Имя макроса**. В разделе макроса доступны и другие параметры, например, для создания нового макроса

![](_page_24_Picture_72.jpeg)

В разделе "Макрос" также можно вводить значение задержки между командами. Значение задержки между командами регистрируется при введении в поле *ЗАДЕРЖКА ЗАПИСИ*. В поле *ЗАДЕРЖКА ПО УМОЛЧАНИЮ* указано предустановленное время задержки (в секундах). При выборе значения *БЕЗ ЗАДЕРЖКИ* паузы между нажатиями клавиш и кнопок отсутствуют.

![](_page_25_Picture_40.jpeg)

*Примечание: Допускается использование до трех знаков после запятой при указании значения в поле (в секундах).*

После записи макроса введенную команду можно редактировать, выбрав ее на экране макроса. Нажатия клавиши или кнопки расположены последовательно, первая команда отображается в верхней строке экрана.

![](_page_26_Picture_39.jpeg)

Кнопка позволяет добавить нажатия клавиш и кнопок или временные задержки перед или после выбранной команды.

При нажатиии кнопки **вставить** появляется новое окно рядом со списком макрокоманд. Раскрывающееся меню в этом окне позволяет выбрать нажатие клавиши или значение задержки, которое будет добавлено перед или после выделенной макрокоманды.

![](_page_27_Picture_26.jpeg)

![](_page_28_Picture_0.jpeg)

Чтобы добавить новый набор макрокоманд, нажмите кнопку в Вались меню нажатий клавиш или введите временные задержки в поле длительности меню задержки.

![](_page_28_Picture_40.jpeg)

#### *СТАТИСТИКА И КАРТА КЛИКОВ*

*Примечание. Изображение приводится только для справки, внешний вид реального устройства может не совпадать с изображением.*

Статистика и карта кликов помогают проанализировать характер игры, отслеживая щелчки и движения мыши и использование клавиатуры с представлением результата в форме наложения карты кликов. По умолчанию эта функция отключена. Чтобы включить ее, нажмите на значок уведомлений рядом с именем пользователя в окне Razer Synapse и выберите «Включить стат. и карту кликов».

![](_page_29_Picture_3.jpeg)

Подтвердите свой выбор в появившемся диалоговом окне. Вернитесь в Razer Synapse. Теперь в программе появится новая вкладка «Статистика». Просто нажмите на вкладку, чтобы открыть окно функции.

![](_page_29_Picture_49.jpeg)

#### *Список игр*

Статистика и карта кликов отслеживают использование всех поддерживаемых устройств для каждой игры. Если функция включена, она автоматически сканирует вашу систему, определяет установленные игры и добавляет их в список в левой части экрана. Нажмите  $\Box$ , чтобы отобразить или скрыть список игр.

![](_page_30_Picture_45.jpeg)

В этом списке можно вручную добавлять игры, которые не были обнаружены автоматически (кнопка  $\pm$ ), редактировать игры (кнопка  $\leq$ ) или повторить сканирование системы (кнопка <sup>C</sup>), чтобы найти недавно установленные игры.

#### *Вкладка Статистика*

По умолчанию, вкладка Статистика отображает общую статистику по всем вашим устройствам для всех игр за все время. Можно выбрать определенную игру из списка игр с левой стороны, изменить период времени в раскрывающемся меню ПОКАЗ, или устройство Razer в раскрывающемся меню УСТРОЙСТВА.

![](_page_31_Picture_27.jpeg)

## *Вкладка Карта кликов: клавиатура*

На вкладке Карта кликов отображаются наиболее часто используемые клавиши на вашем устройстве Razer для каждой игры из списка.

![](_page_32_Picture_18.jpeg)

#### *Социальные сети*

Вы можете поделиться изображением карты кликов в социальных сетях, например, в Facebook или Twitter, непосредственно из Razer Synapse.

На вкладке **Карта кликов** нажмите кнопку **Поделиться** в правой нижней части экрана. Появится подсказка о необходимости войти в выбранную социальную сеть через зарегистрированную учетную запись, если вы еще не сделали этого.

![](_page_33_Picture_37.jpeg)

В учетные записи социальных сетей также можно войти со страницы НАСТРОЙКИ.

В окне Статистика и карта кликов нажмите кнопку . Выберите вкладку УЧЕТНЫЕ ЗАПИСИ. Нажмите кнопку **ПОДКЛЮЧИТЬСЯ** рядом с социальной сетью, в которую вы хотите выложить информацию. Введите данные для входа в систему и дождитесь завершения подключения.

![](_page_34_Picture_27.jpeg)

## <span id="page-35-0"></span>**6. БЕЗОПАСНОСТЬ И ОБСЛУЖИВАНИЕ**

### *ПРАВИЛА ТЕХНИКИ БЕЗОПАСНОСТИ*

Для обеспечения безопасности при использовании Razer Blade Stealth рекомендуется следовать приведенным ниже правилам:

- 1. Если при работе с устройством возникли неполадки, которые не удалось устранить с помощью рекомендуемых действий, отключите устройство и позвоните по горячей линии Razer или посетите веб-узел [www.razersupport.com](http://www.razersupport.com/) для получения технической поддержки. Не пытайтесь выполнять обслуживание или ремонт устройства самостоятельно.
- 2. Не разбирайте устройство (это сделает гарантию недействительной) и не пытайтесь выполнять обслуживание самостоятельно. Также не следует использовать устройство при токовой нагрузке, не соответствующей нормативным характеристикам.
- 3. Не допускайте контакта устройства с жидкостью, сыростью или влагой. Используйте устройство только при температуре от 0 ˚C до 40 ˚C. Если во время работы температура выйдет за пределы допустимого диапазона, выключите устройство и отсоедините его, пока не установится оптимальный температурный режим.

#### *КОМФОРТНЫЕ УСЛОВИЯ РАБОТЫ*

Ниже приведено несколько советов, которые помогут обеспечить комфортную работу с клавиатуры. Исследования показывают, что длительно повторяющиеся монотонные движения, неудобное размещение периферийных устройств компьютера, неправильное положение тела и неверные приемы работы способны вызвать неприятные физические ощущения, привести к нервному переутомлению и излишнему напряжению сухожилий и мышц. Чтобы обеспечить комфортную работу с Razer Blade Stealth, выполняйте следующие рекомендации.

1. Установите ноутбук перед собой. Если вы используете внешнюю мышь, поместите ее рядом с ноутбуком. Держите локти сбоку от тела, не отводя их слишком далеко. При этом мышь должна находиться на таком расстоянии, чтобы за ней не нужно было тянуться.

- 2. Отрегулируйте высоту стула и стола таким образом, чтобы ноутбук находился на уровне локтей или чуть ниже.
- 3. Поставьте ноги на опору, сядьте прямо и расслабьте плечи.
- 4. Во время игры расслабьте запястье и держите его ровно. При повторении одних и тех же игровых действий старайтесь не держать руки в согнутом, вытянутом или вывернутом положении слишком долго.
- 5. Не следует долгое время опираться запястьем на жесткую поверхность. Если вы используете внешнюю мышь, используйте опору для запястья во время игры.
- 6. Не следует находиться в одном положении на протяжении всего дня. Время от времени вставайте и отходите от стола, делайте упражнения для рук, плеч, шеи и ног, чтобы снять напряжение.
- 7. Если во время работы с ноутбуком у вас возникают неприятные физические ощущения – боль, онемение или покалывание в руках, запястьях, локтях, плечах, шее или спине, – немедленно обратитесь за консультацией к врачу.

#### *АККУМУЛЯТОР*

Ноутбук Razer Blade Stealth имеет литий-полимерный перезаряжаемый аккумулятор. Как правило, срок службы такого аккумулятора зависит от характера использования мыши. Активное ежедневное использование сокращает срок службы аккумулятора. Если мышью пользуются редко, аккумулятор прослужит дольше. Если вы считаете, что перезаряжаемый литий-полимерный аккумулятор, входящий в состав ноутбука Razer Blade Stealth, разрядился (имеет низкий уровень заряда), зарядите его . Если после нескольких попыток зарядить аккумулятор он не зарядится, возможно, аккумулятор вышел из строя. Утилизируйте его в соответствии с требованиями местных законов и инструкций по охране окружающей среды.

## <span id="page-37-0"></span>**7. ЮРИДИЧЕСКАЯ ИНФОРМАЦИЯ**

#### *АВТОРСКИЕ ПРАВА И ИНФОРМАЦИЯ ОБ ИНТЕЛЛЕКТУАЛЬНОЙ СОБСТВЕННОСТИ*

© Razer Inc., 2016 г. Все права защищены. Razer, девиз «For Gamers. By Gamers» и логотип с изображением трехголовой змеи, являются торговыми знаками или зарегистрированными торговыми знаками корпорации Razer Inc. или ее дочерних компаний в США и других странах. Все прочие товарные знаки являются собственностью их владельцев.

Windows и логотип Windows являются товарными знаками группы компаний Microsoft.

Произведено по лицензии Dolby Laboratories. Dolby, Dolby Home Theater и символ в виде двух букв D являются товарными знаками Dolby Laboratories.

Компания Razer Inc ("Razer") может иметь авторские права, товарные знаки, секреты производства, патенты, заявки на патенты или иные имущественные права интеллектуального характера (зарегистрированные или незарегистрированные) в отношении описываемой продукции в этом руководстве. Данное основное руководство не представляет собой лицензию на любые из указанных авторских прав, товарные знаки, патенты или другие права интеллектуальной собственности. Продукт Razer Blade Stealth («Продукт») может отличаться от его изображений на упаковке или в иных случаях. Компания Razer не несет ответственности за подобные отличия или за любые опечатки, которые могут встретиться. Вся содержащаяся в документе информация может быть изменена в любое время без предварительного уведомления.

#### *ОГРАНИЧЕННАЯ ГАРАНТИЯ НА ПРОДУКТ*

Самые новые действующие условия ограниченной гарантии на продукт приведены на сайте [www.razerzone.com/warranty.](http://www.razerzone.com/warranty)

#### *ОГРАНИЧЕНИЕ ОТВЕТСТВЕННОСТИ*

Ни в каких случаях компания Razer не несет ответственности за упущенную выгоду, утраченную информацию или данные, а также за любой специальный, случайный, прямой или косвенный ущерб, нанесенный любым способом при распространении, продаже, перепродаже, использовании или невозможности использования Продукта. Ни при каких обстоятельствах компания Razer не несет ответственности за расходы, превышающие розничную стоимость Продукта.

#### *ДОПОЛНИТЕЛЬНЫЕ РАСХОДЫ*

Во избежание недоразумений, компания Razer ни при каких обстоятельствах не несет ответственности за дополнительные расходы, понесенные вами вследствие приобретения продукта, кроме случаев, когда вам было сообщено о возможности таковых, и ни при каких условиях компания Razer не несет ответственности за расходы, превышающие розничную стоимость продукта.

#### *ОБЩИЕ СВЕДЕНИЯ*

Данные условия должны регулироваться и толковаться в соответствии с местным законодательством, действующим на территории, где был куплен Продукт. Если любое из этих условий будет признано неверным или неосуществимым, это условие (в зависимости от того, насколько оно будет признано неверным или неосуществимым) будет считаться отдельным и не затрагивающим законную силу остальных условий. Компания Razer сохраняет за собой право внесения изменений в какое-либо условие в любое время без предварительного уведомления.